# Beauty & Spirit Abstract Artist Circle Supplies and Setup

Julie Bernstein Engelmann 4/4/2022

#### Welcome!

For the Circle workshops, you can choose your size and whether to work on canvas or paper.

#### SIZE

For workshops 1-3, if you don't have much time to devote to painting outside the workshop hours, please use a size in the range of 12x16". If you can put in 2-4 extra hours, you can use 18x24". If you want to work larger, plan to devote respectively more time, which would be great. The workshop 4 painting should be larger, such as 22x28", 24x30", or even larger if you have time and inclination.

#### PAPER or CANVAS

You'll need one surface for each workshop (four total). Since you'll create lovely paintings, you might as well use canvas unless you prefer paper.

If canvas, please add an extra layer of gesso ahead of time (generously applied, using curvy random motions rather than straight ones).

If paper, I recommend good quality watercolor paper (300-lb or 140-lb), either hot-pressed (smooth - a little better for our techniques) or cold-pressed (toothy). For workshops 1-2, you can use the paper as is; for workshops 3-4, I recommend applying a layer of gesso ahead of the workshop.

Note, if you're using paper, then to put it on an easel you'll need a back-board, such as a drawing pad or cardboard, as well as clips to hold the paper on.

#### **ACRYLIC PAINTS**

Suggested colors (at minimum): White, Cadmium yellow medium (or better, instead get both Cadmium yellow light and Cadmium yellow deep), Cadmium red light, Quinacridone magenta, Phthalocyanine blue, Red oxide. Also helpful: Cerulean blue, purple (e.g. Prism violet), green (e.g. Hookers), and whatever you have on hand. Liquitex Basics brand is fine for most colors (or whatever brand you prefer), but for the Cadmiums I recommend a better brand like Utrecht.

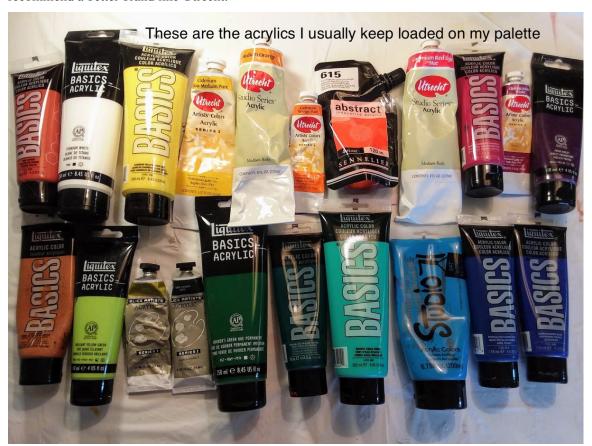

#### **BRUSHES**

I like soft, synthetic. Suggested sizes: 1" wide filbert; 5/8" wide bright (flat). Helpful: a 1½ to 2" brush (can be cheap). And whatever you have on hand.

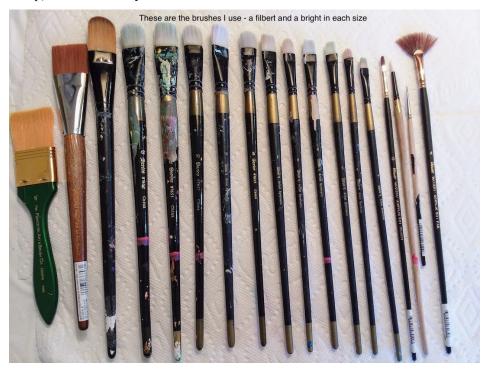

**LIQUITEX PROFESSIONAL GLOSS MEDIUM** (available e.g. at Dick Blick <a href="here">here</a>). (Formerly called Liquitex Gloss Medium & Varnish, so that's in the caption.) ... or similar. Slightly dilute to approx. 16 parts medium to 1 part water.

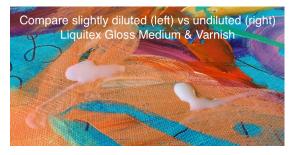

## LOW PLASTIC CONTAINER for keeping paint moist.

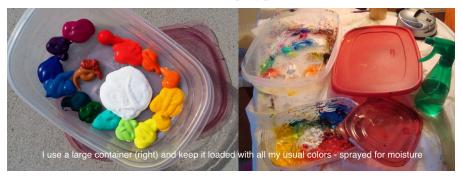

**CONTE CRAYONS** (available e.g. at Dick Blick <u>here</u>). If not, pastels or charcoal will do.

MARKERS, e.g. a few colors of Sharpie markers or Pilot pens

MASKING TAPE or PAINTERS TAPE, wide

PALETTE OR FLAT SURFACE FOR MIXING, e.g. pie tin

#### ADDITIONAL MATERIALS

PAPER TOWELS, soft, smooth, absorbent like VIVA, for wiping painting

REGULAR PAPER TOWELS or rag for dabbing brushes

WATER CONTAINER for rinsing brushes

SPRAY BOTTLE to keep paint moist

PALETTE KNIFE for scraping painting or palette

CAMERA on phone is good for taking photos of painting

TABLE, TABLECLOTH, EASEL (see Setup, below)

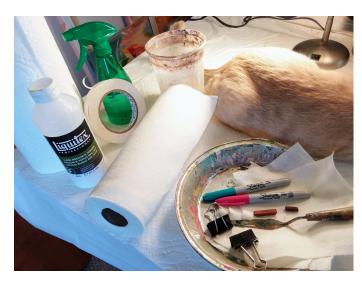

### Setup

## Table or easel?

Either or both. I like to do the first half of the process with my canvas flat on a table so my arm moves freely across the whole surface (and it's easy to get to all the edges). Then, when the painting is at the "beautiful mess" stage, I move it to an easel for resolution.

### Setting up for Zoom

Set up your Zoom device wherever is convenient for you to paint, watch my demonstrations, and participate in discussions. Your Zoom video camera doesn't need to show you painting.

Since the quality of Zoom video isn't ideal, you'll need to take photos of your painting at certain points in the process and post them to our forum on Sutra so I can give more accurate feedback.

### How to take a screenshot

I'll be doing annotations on your painting-in-process to show you things about depth and flow, so at certain points you may want to take a screenshot before I clear the annotations. Here's how:

On a PC, hit Shift-Printscreen (PrtScr). That saves the screenshot, but you have to have a place to drop it, e.g. a blank Word document or email draft.

On a Mac, hit Shift-Command-4. Drag the plus sign to crop the part of the screen you want, then let go. The screenshot lands on your desktop.

### **Questions?**

Here is my contact info: Julie Bernstein Engelmann julie@julieengelmann.com (email is preferred) Home 928-567-4246 (if you have questions) Cell for texting 928-399-0177

I look forward to seeing you and the beautiful mysterious artwork you will create!